# arm

### **Beyond "Hello World": advanced Arm Compiler 6 features**

Non-Confidential **Issue 1.0**

Copyright © 2020 Arm Limited (or its affiliates). All rights reserved.

### Document ID: 102019

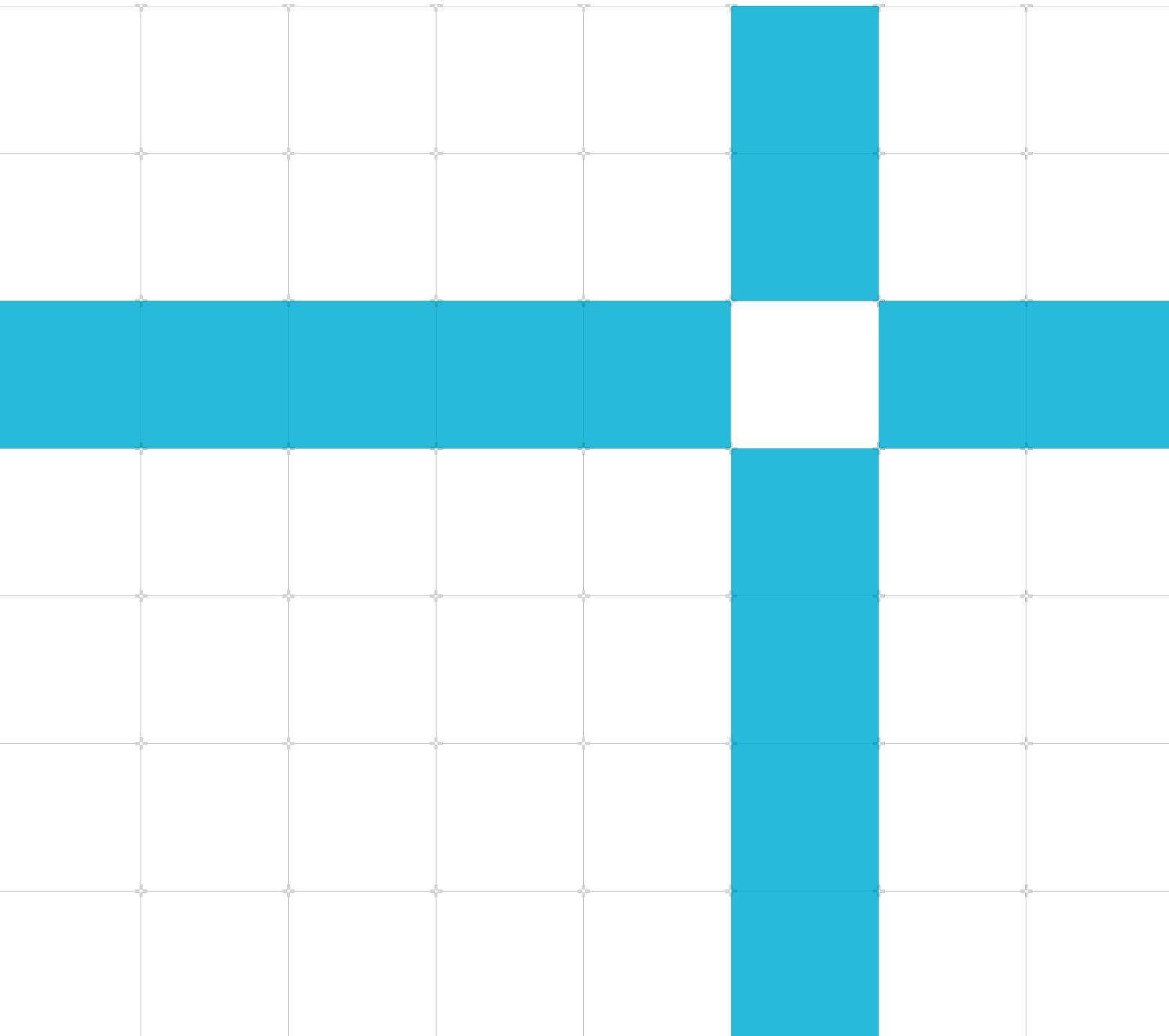

#### Beyond "Hello World": advanced Arm Compiler 6 features

Copyright © 2020 Arm Limited (or its affiliates). All rights reserved.

#### Release information

#### Document history

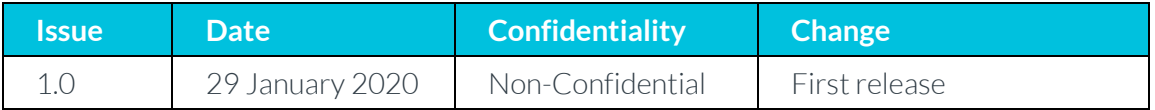

### Non-Confidential Proprietary Notice

This document is protected by copyright and other related rights and the practice or implementation of the information contained in this document may be protected by one or more patents or pending patent applications. No part of this document may be reproduced in any form by any means without the express prior written permission of Arm. No license, express or implied, by estoppel or otherwise to any intellectual property rights is granted by this document unless specifically stated.

Your access to the information in this document is conditional upon your acceptance that you will not use or permit others to use the information for the purposes of determining whether implementations infringe any third party patents.

THIS DOCUMENT IS PROVIDED "AS IS". ARM PROVIDES NO REPRESENTATIONS AND NO WARRANTIES, EXPRESS, IMPLIED OR STATUTORY, INCLUDING, WITHOUT LIMITATION, THE IMPLIED WARRANTIES OF MERCHANTABILITY, SATISFACTORY QUALITY, NON-INFRINGEMENT OR FITNESS FOR A PARTICULAR PURPOSE WITH RESPECT TO THE DOCUMENT. For the avoidance of doubt, Arm makes no representation with respect to, and has undertaken no analysis to identify or understand the scope and content of, patents, copyrights, trade secrets, or other rights.

This document may include technical inaccuracies or typographical errors.

TO THE EXTENT NOT PROHIBITED BY LAW, IN NO EVENT WILL ARM BE LIABLE FOR ANY DAMAGES, INCLUDING WITHOUT LIMITATION ANY DIRECT, INDIRECT, SPECIAL, INCIDENTAL, PUNITIVE, OR CONSEQUENTIAL DAMAGES, HOWEVER CAUSED AND REGARDLESS OF THE THEORY OF LIABILITY, ARISING OUT OF ANY USE OF THIS DOCUMENT, EVEN IF ARM HAS BEEN ADVISED OF THE POSSIBILITY OF SUCH DAMAGES.

This document consists solely of commercial items. You shall be responsible for ensuring that any use, duplication or disclosure of this document complies fully with any relevant export laws and regulations to assure that this document or any portion thereof is not exported, directly or indirectly, in violation of such export laws. Use of the word "partner" in reference to Arm's customers is not intended to create or refer to any partnership relationship with any other company. Arm may make changes to this document at any time and without notice.

If any of the provisions contained in these terms conflict with any of the provisions of any click through or signed written agreement covering this document with Arm, then the click through or signed written agreement prevails over and supersedes the conflicting provisions of these terms. This document may be translated into other languages for convenience, and you agree that if there is any conflict between the English version of this document and any translation, the terms of the English version of the Agreement shall prevail.

The Arm corporate logo and words marked with ® or ™ are registered trademarks or trademarks of Arm Limited (or its subsidiaries) in the US and/or elsewhere. All rights reserved. Other brands and names mentioned in this document may be the trademarks of their respective owners. Please follow Arm's trademark usage guidelines at 33T**[http://www.arm.com/company/policies/trademarks3](http://www.arm.com/company/policies/trademarks)3T**.

Copyright © 2017 Arm Limited (or its affiliates). All rights reserved.

Copyright © 2020 Arm Limited (or its affiliates). All rights reserved. Non-Confidential

Arm Limited. Company 02557590 registered in England.

110 Fulbourn Road, Cambridge, England CB1 9NJ.

LES-PRE-20349

### Confidentiality Status

This document is Non-Confidential. The right to use, copy and disclose this document may be subject to license restrictions in accordance with the terms of the agreement entered into by Arm and the party that Arm delivered this document to.

### Product Status

The information in this document is Final, that is for a developed product.

#### Web Address

*3T***[http://www.arm.com](http://www.arm.com/)***3T*

## **Contents**

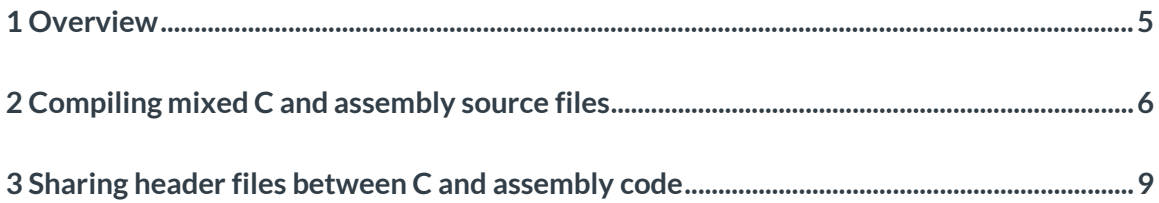

# <span id="page-4-0"></span>**1 Overview**

The **Building "hello world" using Arm Compiler 6** tutorial shows you how to build a simple C program with the Arm Compiler 6 toolchain.

This tutorial explores some of the more advanced features of the Arm Compiler 6 toolchain.

Before you begin

Install and license Arm DS Development Studio. For more information on installation and licensing, se[e Getting Started with Arm Development Studio.](https://developer.arm.com/tools-and-software/embedded/arm-development-studio)

Note: Arm Compiler 6 adopts the LLVM-integrated assembler as default because it aligns more closely with GNU assembler syntax, improving portability between GNU and Arm Compiler toolchains. The LLVM-integrated assembler is called by default by armclang. A side effect is that Arm Compiler does not compile C/C++ source files which contain legacy armcc inline or embedded assembler.

# <span id="page-5-0"></span>**2 Compiling mixed C and assembly source files**

The Arm assembler armclang is an integrated assembler that is based on LLVM using GNU syntax and reads assembly language source code and outputs object code. The Arm compiler armclang compiles C and C++ source code to object code.

The Arm linker armlink combines the contents of one or more object files with any required libraries to produce an executable program.

Arm compiler, assembler, and linker are all part of Arm Compiler 6 toolchain which is in built with Arm DS.

The following example shows how to use armclang integrated assembler, armclang and armlink from Arm DS to build a project containing both C and assembly source files.

1. Create a new [C project](https://developer.arm.com/docs/101469/latest/tutorials/tutorial-hello-world/create-a-project-in-cc?_ga=2.265866575.1921804201.1579170658-1743906638.1579170658) and add a new source file my strcopy.s containing the following assembly code:

```
#include "my_strcpy.h"
    .section StringCopy, "ax"
    .balign 8
   .global mystrcopy
   .type mystrcopy, "function"
   mystrcopy:
  ldrb r2, [r1], #1 ; Load byte and update address
  strb r2, [r0], #1 ; Store byte and update address
  cmp r2, #0 r r2, and r2 r and reminator r Check for null terminator
  bne mystrcopy ; Keep going if not
   bx lr ; Return
    .end
```
The function  $my\_strong$  () is exported so that it is available to be used from C, see the following code screenshot:

```
78 #include "my_strcpy.h"
\overline{9}.section StringCopy, "ax"
     .balign
10
                8
11 .global mystrcopy
                mystrcopy, "function"
12
      .type
13 mystrcopy:
                                      ; Load byte and update address
14r2, [r1], #1ldrb
                r2, [r4], #1<br>r2, #0<br>mystrcopy
                                       ; Store byte and update address
15
     strb
    cmp<br>bne
16
                                       ; Check for null terminator
17
                                        ; Keep going if not
18
    bx
                l_{r}; Return
19
      .end
20
```
}

2. Add a new **[source file](https://developer.arm.com/docs/101469/latest/tutorials/tutorial-hello-world/create-a-project-in-cc)** to the project with the name test.c containing the following C code:

```
#include <stdio.h>
#include <stdlib.h>
/* Declare the assembly function */
extern void mystrcopy(char *d, const char *s);
int main()
{
  const char *srcstr = "First string - source ";
 char *dststr = "Second string - dest ";
  puts("Before copying:\n");
 printf(" %s\n %s\n", srcstr, dststr);
 mystrcopy(dststr, srcstr);
  puts("\nAfter copying:\n");
  printf(" %s\n %s\n", srcstr, dststr);
   return (0);
```

```
9 #include <stdio.h>
10 #include <stdlib.h>
11
12 /* Declare the assembly function */13 extern void mystrcopy(char *d, const char *s);
14
15 int main()
16 \{17const char *srcstr = "First string - source ";
     char *dststr = "Second string - dest ";
18
19
     puts("Before copying:\n");
20
     printf(" %s\n %s\n", srcstr, dststr);
21mystrcopy(dststr,srcstr);
22
23
     puts("\nAfter copying:\n");
     printf(" %s\n %s\n", srcstr, dststr);
24
25
     return (0);
26<sup>1</sup>27
```
3. Build the project.

The Arm Compiler toolchain does the following:

- Assembles my strcopy.s with armclang my strcopy.o.
- Compiles test.c with armclang to produce the object file test.o.
- Links the object files with armlink to produce an executable image.
- When you run the executable image, it produces the following output:

```
Before copying:
```

```
 First string - source 
   Second string - dest 
After copying:
   First string - source 
   First string - source
```
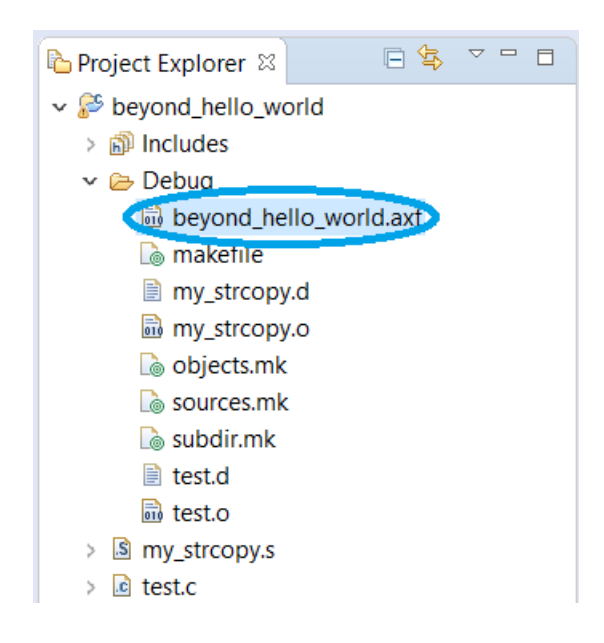

## <span id="page-8-0"></span>**3 Sharing header files between C and assembly code**

The usual way to define constants in C code is to use #define, or in assembly code to use CMP directives. If your project contains a mixture of C and assembly code, there might be some constant definitions that are common to both. If so, to avoid maintaining two separate lists, you can create one list of common definitions and include them in both your C and assembly code.

To make common definitions, you can use C-style #include and #define directives directly in your assembly source code. You can pass this source code through the armclang C preprocessor. It outputs a preprocessed version of your assembly code which armclang can then assemble.

The following example shows how to do this.

- 1. Add a header file called my  $strcopy.h$  to the project, containing the following line: #define ONE\_CONSTANT 1
- 2. Add this line to the top of my strcopy.s, created in the previous example: #include "my\_strcopy.h"
- 3. In my strcopy.s, replace the occurrences of #1 with #ONE CONSTANT, for example: LDRB R2, [R1], #ONE CONSTANT

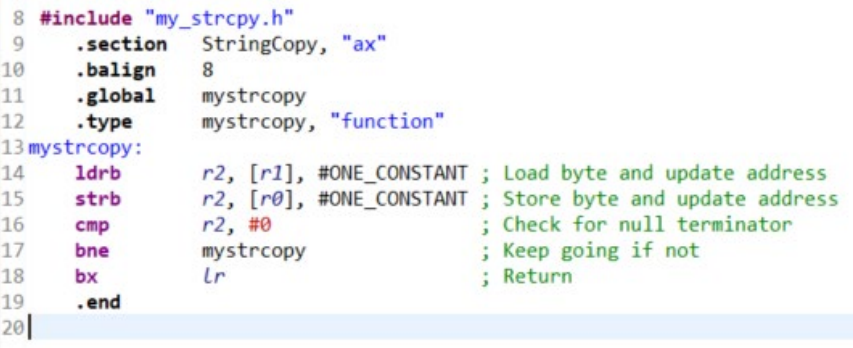

4. Pass my strcopy.s through the C preprocessor. If you tried to build the project without first doing this, Arm assembler 6 would report a syntax error for the #include statement you added to my\_strcopy.s.

5. Open the Project Settings dialog. Then, under C/C++ build, select Settings. In the Tool Settings tab, under Arm Assembler 6, select Preprocessor, then tick the box marked Preprocess input before assembling (- x assembler-with-cpp), as shown in the following image:

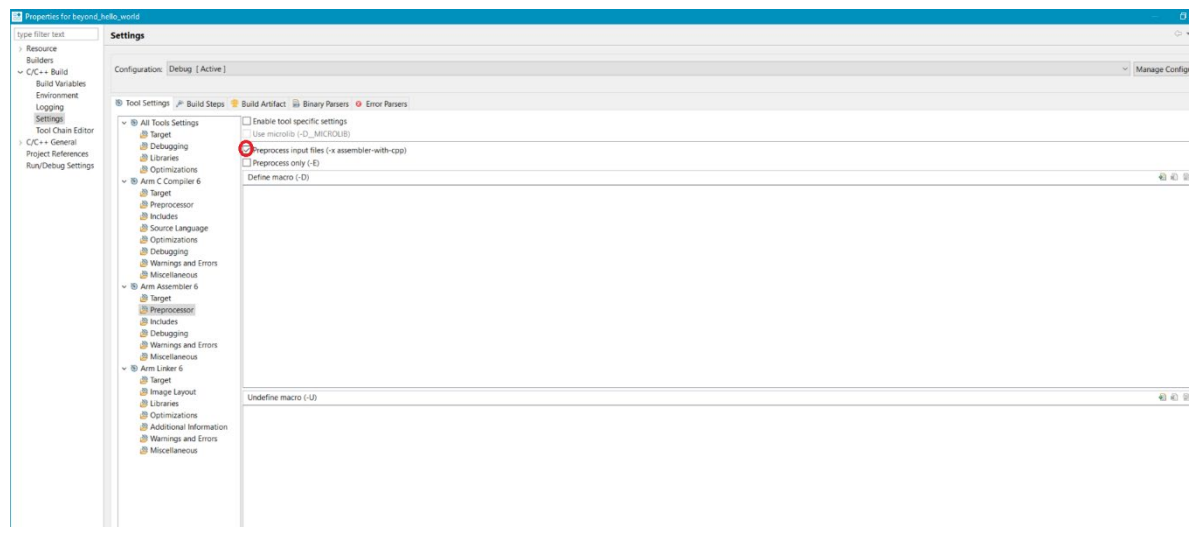

- 6. The -x assembler-with-cpp option tells armclang that the assembly source file requires preprocessing. Now if you try to build the project, it will be able to successfully build it.
- 7. If you need to pass other simple command-line options to the C preprocessor, for example D,-U or -E, specify them in the field that is shown in Preprocessor window. Details of these options can be found in the **Arm Compiler 6 [documentation.](https://developer.arm.com/tools-and-software/embedded/arm-compiler/downloads/version-6)**